## Desenvolvimento de interfaces gráficas em JAVA com o pacote SWING

Ítalo Magno Pereira POO 2018

# Conteúdo

- Introdução ao pacote javax.swing
- Implementação de estudo de caso
	- Implementação da classe de modelo e de dados
	- Implementação da classe DAO com persistência em memória
	- Implementação de interface gráfica

- O pacote javax.swing possui componentes que permitem a criação de interfaces gráficas ou GUI's(*Graphical User Interface*).
- GUI's fornecem mecanismos para que usuários interajam com aplicações de maneira mais fácil, através do uso de mouse, teclado ou outro forma de entrada.

- As GUI's tem como componentes:
	- Barra de título (title bar);
	- Barra de menu
	- Menus
	- Botões
	- Caixas de combinação
	- Campos de texto.
	- Entre outros

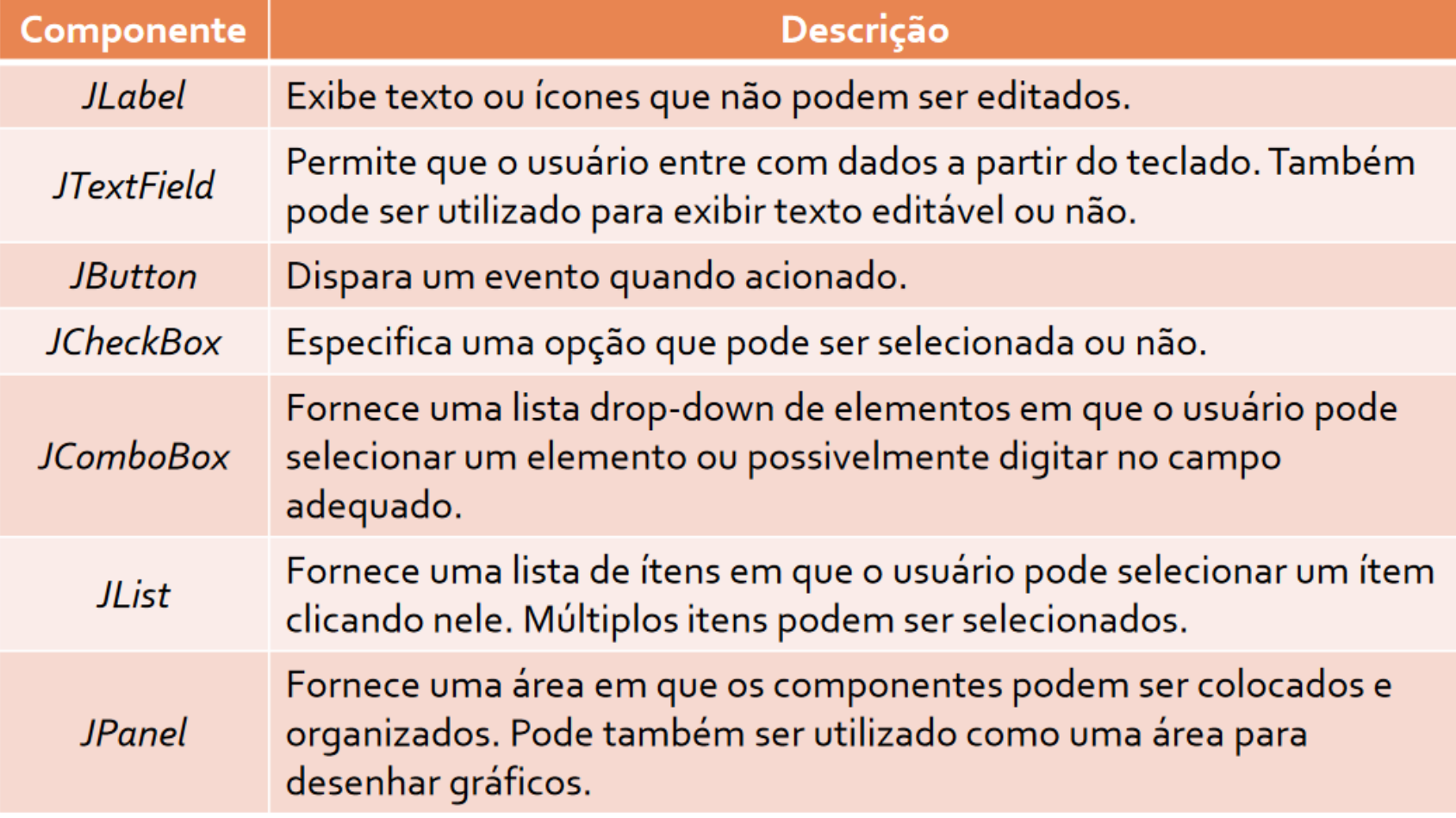

- A interface gráfica mais simples é caixa de diálogo
- O pacote javax.swing fornece através da classe JOptionPane caixas de diálogo para entrada ou saída de dados.
- Apesar de permitir a entrada e saída de dados geralmente as interfaces gráficas são mais elaboradas.

**import** javax swing JOptionPane;

**public class** Addition { **public static void main( String args[])** String firstNumber; //primeira string digitada pelo usuário String secondNumber; //segunda string digitada pelo usuário int number1; & //primeiro número **int** number2; //segundo número **int** sum; //soma

//lê o primeiro número como uma string  $firstNumber = JOptionPane.showInputDialog("Enter first integer");$ 

//lê o segundo número como uma string secondNumber = JOptionPane.showInputDialog("Enter second integer");

// converte os números de String para int  $number1 = Integer.parseInt(firstNumber);$  $number2 = Integer.parseInt(secondNumber);$ 

// adiciona os numeros  $sum = number1 + number2;$ 

#### // mostra o resultado

JOptionPane.showMessageDialog(null, "The sum is " + sum, "Results", JOptionPane.PLAIN MESSAGE);

```
System.exit(0);
```
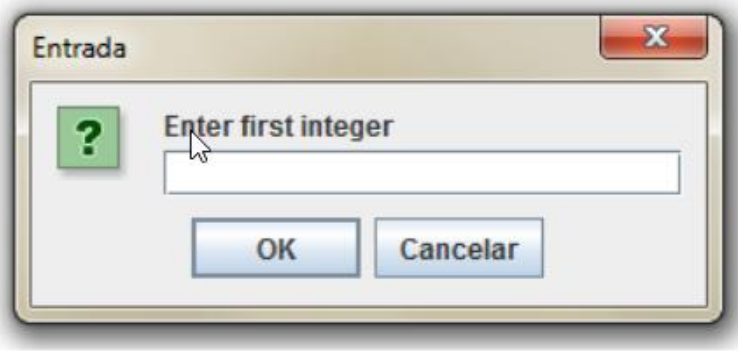

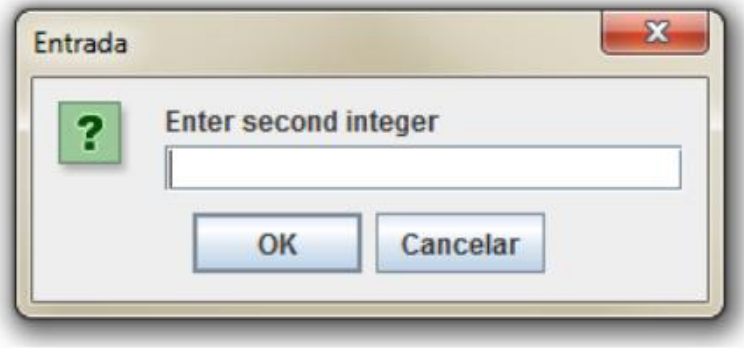

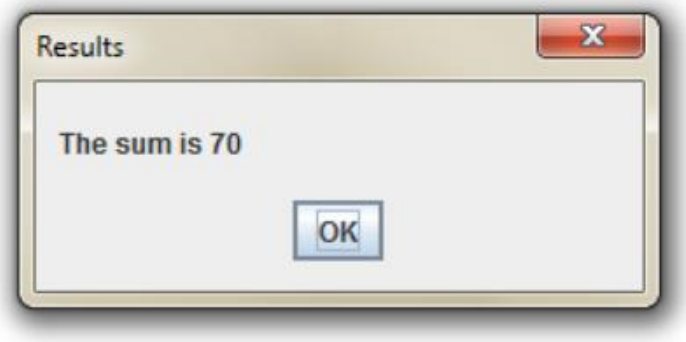

JOptionPane Icons in Java Look and feel:

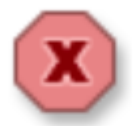

Error Message

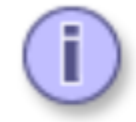

**Information Message** 

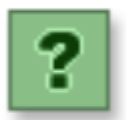

Question Message

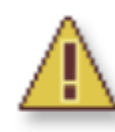

Warning Message

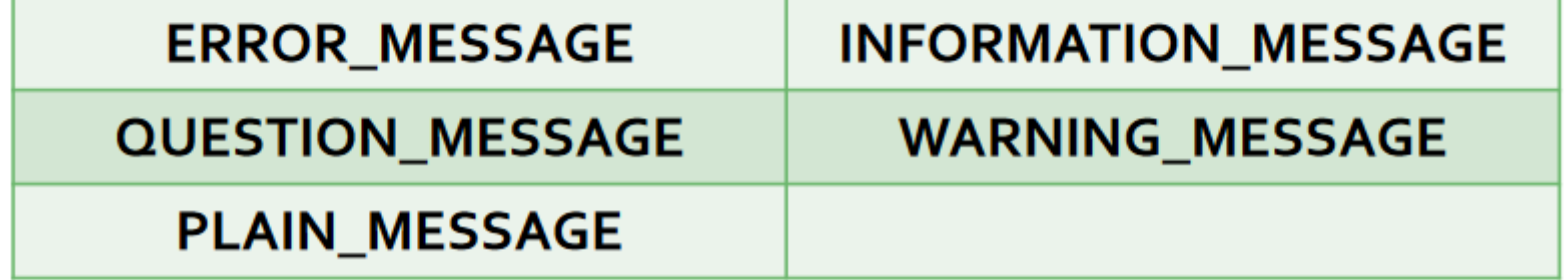

## Implementação de estudo de caso

- Definição de estudo de caso
- Implementação da classe de modelo e de dados
- Implementação da classe DAO com persistência em memória
- Implementação de interface gráfica

## Definição de estudo de caso

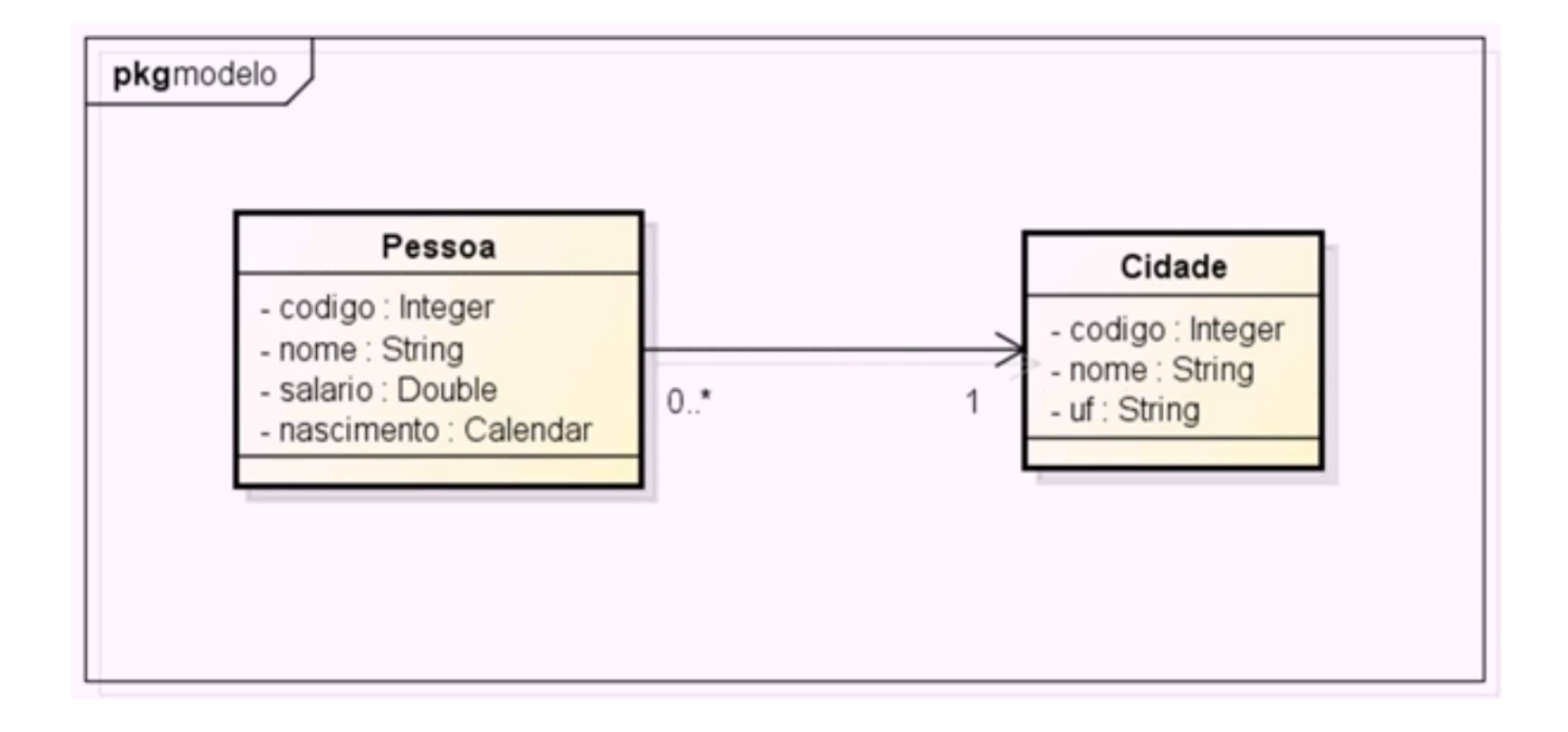

## Implementação da classe de modelo e de dados

- Para esta aula criares um CRUD para Cidades.
- Criação da classe Cidade com os atributos
	- Código
	- Nome
	- UF

## Implementação da classe de modelo e de dados

- Implementação da classe dados com uma lista estática de cidades
	- public static List<Cidade> listaCidades = new ArrayList<>();

Implementação de classe DAO com persistência em memória

- Implementação da classe DAOCidade e seus métodos:
	- getLista
	- salvar
	- remover

- Criação do formulário principal – FormPrincipal (JFrame)
- Inserção dos componentes
	- Barra de menu
	- Itens de menu
		- Cadastros
			- Cidades
		- Ajuda
			- Sobre

- Criação do formulário de cadastro de cidades
	- FormCidade (JDialog)
		- Adicionar evento ao menu cadastro/cidade para abertura deste formulário
	- Adicionar um painel com Guias (abas)
		- Adicionar uma guia listagem
			- Adicionar uma tabela
				- » Adicionar a biblioteca "Vinculação de *beans*" para realizar a persistência dos dados
		- Adicionar uma guia dados
			- Adicionar botões de ação
				- » **Novo, Editar, Salvar, Cancelar, Excluir**
			- Adicionar campos e rótulos (*labels*)

- Criação do formulário de cadastro de cidades
	- Adicionar o objeto de vinculação "Resultado da consulta" e atribuir o código de criação personalizado
		- org.jdesktop.observablecollections.ObservableCollections.obs ervableList(new ArrayList<Cidade>())
	- Realizar a vinculação da tabela com o objeto de vinculação.
	- Realizar a vinculação dos campos com a tabela.

- Criação do formulário de cadastro de cidades
	- Adição do método de atualização da tabela de exibição para chamada na abertura e alteração dos dados.
	- Definir a ação do botão novo.
	- Definir a ação do botão editar.
	- Definir a ação do botão salvar.
	- Definir a ação do botão cancelar.
	- Definir a ação do botão excluir.

## Referências Bibliográficas

• [http://www.decom.ufop.br/guillermo/BCC221](http://www.decom.ufop.br/guillermo/BCC221/slides/13_Aula_13new.pdf) [/slides/13\\_Aula\\_13new.pdf](http://www.decom.ufop.br/guillermo/BCC221/slides/13_Aula_13new.pdf)

• [https://www.youtube.com/watch?v=hFcSUlVj](https://www.youtube.com/watch?v=hFcSUlVj8LY&index=4&list=PLcxA6SshISoYvQjNeznlYjK8Y9LxNDqFG) [8LY&index=4&list=PLcxA6SshISoYvQjNeznlYjK](https://www.youtube.com/watch?v=hFcSUlVj8LY&index=4&list=PLcxA6SshISoYvQjNeznlYjK8Y9LxNDqFG) [8Y9LxNDqFG](https://www.youtube.com/watch?v=hFcSUlVj8LY&index=4&list=PLcxA6SshISoYvQjNeznlYjK8Y9LxNDqFG)